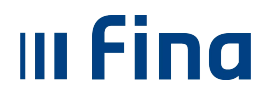

# **KORISNIČKA UPUTA**

**Evidentiranje elementa otpremnine na IO1 obrascu temeljem Pravilnika o sadržaju obračuna plaće, naknade plaće ili otpremnine (NN 32/15 i NN 102/15)** 

> Ver. 1.3. Aplikacija v2-5-96

Zagreb, listopad 2015. godine

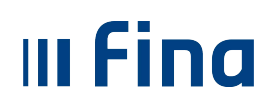

# SADRŽAJ

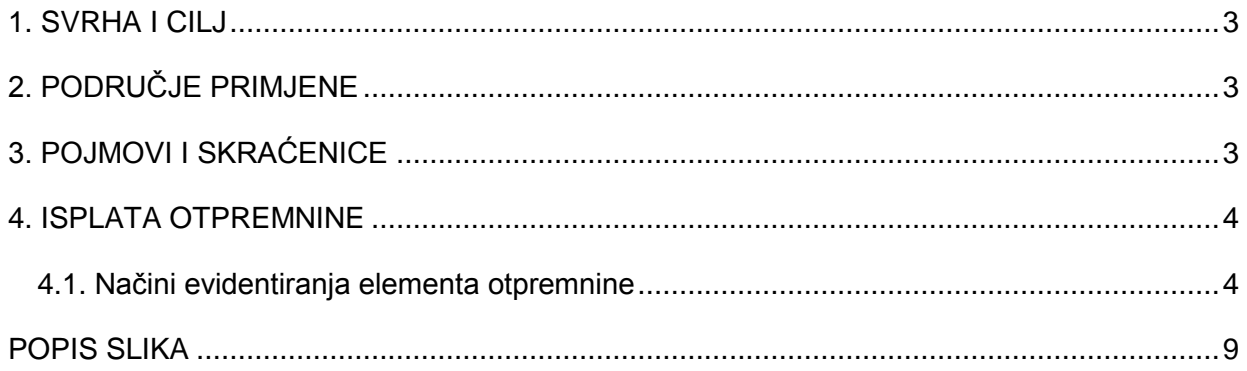

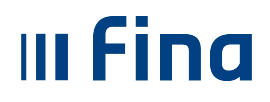

## **1. SVRHA I CILJ**

Svrha i cilj ove upute je objasniti proces isplate u slučaju kada je zaposlenik ostvario pravo na isplatu otpremnine i ostalih materijalnih prava temeljem Temeljnog kolektivnog ugovora u istom obračunskom razdoblju.

# **2. PODRUČJE PRIMJENE**

Uputa je namijenjena korisnicima Centraliziranog obračuna plaća.

# **3. POJMOVI I SKRAĆENICE**

- **COP** Centralizirani obračun plaća
- **TKU** Temeljni kolektivni ugovor

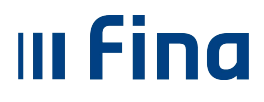

## **4. ISPLATA OTPREMNINE**

Temeljem Pravilnika o sadržaju obračuna plaće, naknade plaće ili otpremnine (NN 32/15) te Pravilnika o izmjenama i dopunama Pravilnika o sadržaju obračuna plaće, naknade plaće ili otpremnine (NN 102/35), prema čl. 4. stavak 1. navedeno je sljedeće:

"Pri izradi obračuna plaće, odnosno naknade plaće radnika te **obračuna otpremnine**, **može**  se koristiti obrazac obračuna isplaćene plaće, odnosno naknade plaće (obrazac IP1) i obrazac obračuna isplaćene otpremnine (obrazac IO1)…"

Kako bi se otpremnina evidentirala zasebnim obrascem IO1 potrebno je zadovoljiti osnovni preduvjet - u evidenciji radnog vremena zaposlenika kojem se obračunava otpremnina, osim elemenata evidencije za isplatu otpremnine, **ne smiju** biti evidentirani drugi elementi evidencije kojima se isplaćuje plaća ili neki drugi oporezivi ili neoporezivi primitak.

Ukoliko se element otpremnine evidentira u kombinaciji s drugim elementima evidencije, isplata otpremnine bit će evidentirana **samo na IP1 obrascu** te neće biti moguće za tu isplatu kreirati IO1 obrazac.

### **4.1. Načini evidentiranja elementa otpremnine**

Sukladno Pravilniku o izmjenama i dopunama Pravilnika o sadržaju obračuna plaće, naknade plaće ili otpremnine (NN 102/35), korisnik može odabrati želi li isplatu otpremnine evidentirati na obrascu IO1 ili na IP1.

#### **a) Prikaz elementa otpremnine na IO1 obrascu**

Ako je u obračunu evidentiran zaposlenik, kojemu osim primitka po osnovi plaće i drugih materijalnih prava (jubilarnih nagrada, pomoći i sl.) temeljem TKU pripada primitak po osnovi otpremnine, potrebno je otvoriti dodatni obračun za isplatu otpremnine kako bi elementi otpremnine u evidenciji radnog vremena bili odvojeni.

Za ispravan obračun potrebno je postupiti prema sljedećim koracima:

- 1. Otvoriti dodatni obračun
- 2. Pripremiti parametre zaposlenika
- 3. Unijeti evidenciju

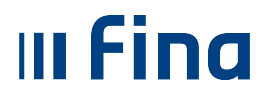

Elementi za isplatu otpremnine su **jedini elementi** koji smiju biti evidentirani u evidenciji radnog vremena zaposlenika.

- U grupi elemenata *Dodaci* nalaze se elementi
- *"*1450 Otpremnina oporezivo" i
- "2090 Otpremnina neoporezivo"

Pri evidenciji je potrebno popuniti nova polja za unos:

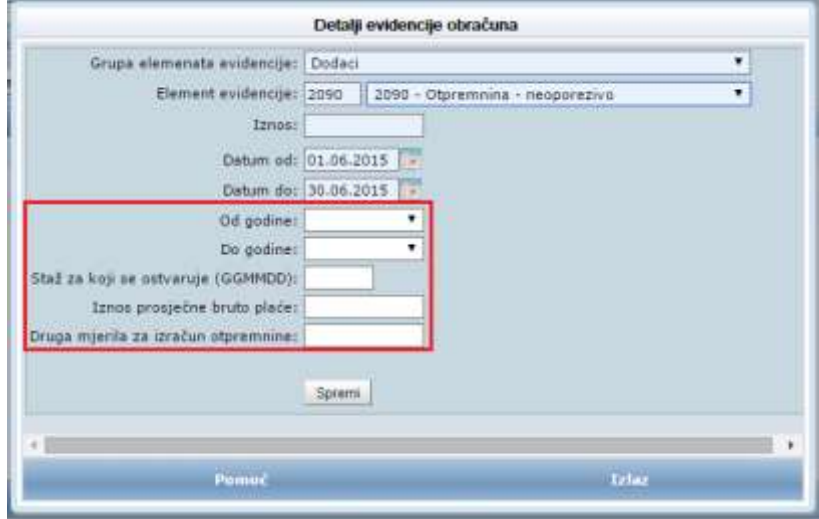

*Slika 1. Unos elementa otpremnine* 

<span id="page-4-0"></span>Polja označena plavom bojom (*Grupa elemenata evidencije, Element evidencije, Iznos, Datum od i Datum do*) **obvezna** su za unos, dok su polja označena bijelom bojom (*Od godine, Do godine, Staž za koji se ostvaruje (GGMMDD), Iznos prosječne bruto plaće* te *Druga mjerila za izračun otpremnine*) neobvezna za unos te mogu ostati prazna (bez podatka).

Objašnjenje polja:

- a) *Od godine do godine* unosi se razdoblje na koje se otpremnina odnosi.
- b) *Staž za koji se ostvaruje* unos je obavezan u obliku GGMMDD.
- c) *Iznos prosječne bruto plaće* odnosi se na iznos prosječne bruto plaće u tri mjeseca prije prestanka ugovora o radu.
- d) *Druga mjerila za izračun otpremnine* unose se druga mjerila za izračun ukoliko ona postoje, u protivnom polje ostaviti prazno.

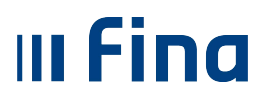

PREPORUKA: za ispravno kreiranje IO1 obrasca potrebno je popuniti polja označena na slici *1. Unos elementa otpremnine*, kako bi se isti prikazali u zato predviđenim rubrikama obrasca. Ukoliko se traženi podaci ne popune, isti neće biti prikazani na obrascu.

Ukoliko zaposlenik ima pravo na oporezivi i neoporezivi iznos otpremnine, potrebno je obratiti pažnju na unos jednoznačnih podataka u navedena polja pri unosu oba elementa, obzirom da sustav ne kontrolira da li su uneseni podaci istovjetni. Ukoliko podaci nisu usklađeni, sustav će evidentirati maksimalnu unesenu vrijednost u pojedinom polju.

4. Uskladiti parametre, kako bi se pripremili samo za one zaposlenike za koje postoji unesena evidencija.

Obzirom da je Uredbom propisano da zaposlenik osobni odbitak tijekom godine može koristiti samo kod poslodavca kod kojeg se nalazi porezna kartica u trenutku isplate, obavezno je obrisati parametre za olakšice, odnosno osobnih odbitaka koje se u sustavu Registra zaposlenih evidentiraju temeljem PK kartice (porezne kartice).

| Detalji                | Briši sve parametre za sve zaposlenike | Uskladi parametre |                                         |
|------------------------|----------------------------------------|-------------------|-----------------------------------------|
| Detalji po zaposleniku |                                        |                   |                                         |
| Ustrojstvena jedinica  | Radno mjesto                           | Šifra param.      | Opis parametra                          |
|                        |                                        | OSNOVICA          | Osnovica za obračun plaće               |
|                        |                                        | DOP_IZ_PL_I       | Prvi mirovinski stup-                   |
|                        |                                        | DOP_IZ_PL_II      | Drugi mirovinski stup                   |
|                        |                                        | DOP_NA_PL_OZLJ    | Slučaj ozljede na radu                  |
|                        |                                        | DOP_NA_PL_ZAP     | Zapošljavanje                           |
|                        |                                        | DOP_NA_PL_ZDR     | Zdrastveno osiguranje                   |
|                        |                                        | KOEF OSN ODBITAK  | Osnovni odbitak za utvrđivanje poreza   |
|                        |                                        | KOEF PRIREZ       | Koeficijent prireza                     |
|                        |                                        | OSN_OLAKSICA      | Osnovna osobna olakšica                 |
|                        |                                        | STAZ_OSNOVNI      | Povećanje za svaku godinu radnog staža. |
|                        |                                        |                   |                                         |
|                        |                                        |                   |                                         |
| $\blacktriangleleft$   |                                        |                   |                                         |
| Brisanje               | Briši sve parametre zaposlenika        |                   |                                         |

*Slika 2. Opcija za uskladu parametara i brisanja parametra koji je suvišan*

<span id="page-5-0"></span>5. Obračunati plaću i izraditi JOPPD obrazac.

Ukoliko postoji potreba za više dodatnih obračuna čija je isplata u istom danu, potrebno je predati jedan JOPPD Vrste 1 – redovni obrazac, a svi ostali trebaju biti Vrste 3 – dopunski obrazac.

6. Nakon zaprimljene potvrde o ispravnosti JOPPD obrasca, potrebno je kreirati naloge za isplatu, završiti proces isplate plaće i arhivirati obračun.

Kako bi se mogao otvoriti novi dodatni obračun, preduvjet je da je prethodni obračun najmanje u statusu: **Završen proces isplate plaće**.

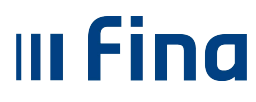

#### **Primjer:**

Zaposlenik 1 – pravo na isplatu jubilarne nagrade

Zaposlenik 2 – pravo na isplatu otpremnine

Zaposlenik 3 – pravo na isplatu jubilarne nagrade i otpremnine.

U osnovnom obračunu je isplaćena plaća. Otvara se prvi dodatni obračun u kojem će se evidentirati zaposlenik 1, zaposlenik 2 sa navedenim elementima. Za zaposlenika 3 se bira da li će se evidentirati ili elementi otpremnine ili elementi jubilarne nagrade. U istom obračunu za tog zaposlenika neće biti evidentirane obje grupe elemenata, zbog ranije navedenih pravila. Kada je prvi dodatni obračun doveden do statusa Završen proces isplate, otvara se drugi dodatni obračun u kojem se evidentira zaposlenik 3, s elementima koji nisu evidentirani u prvom dodatnom obračunu. Iz navedenog je vidljivo da će zaposlenik 3 biti evidentiran u oba dodatna obračuna, kako bi se obrasci IP1 i IO1 mogli ispravno kreirati za navedenog zaposlenika.

#### **b) Prikaz elementa otpremnine na IP1 obrascu**

Ukoliko se element otpremnine kombinira s drugim elementima evidencije, isplatna lista će biti u formatu IP1 obrasca. Način rada identičan je dosadašnjem radu - moguća je kombinacija unosa elementa otpremnine s drugim elementima evidencije, bez dodatnih kontrola pri unosu. U ovom slučaju nije potrebno popunjavati polja označena na slici 1, jer ista neće biti prikazana na IP1 obrascu.

Nakon obračuna, pri odabiru ispisa obrazaca u formatu PDF "IP1 – format NN32/15", prikazat će se sljedeća poruka:

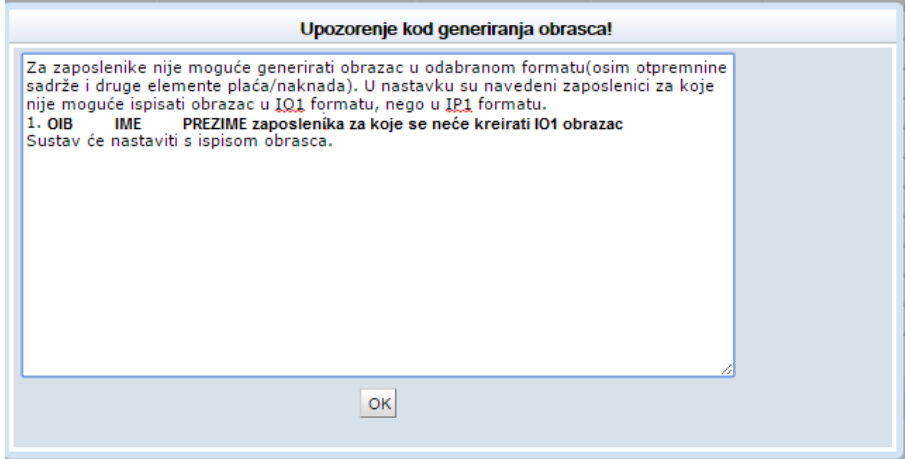

<span id="page-6-0"></span>*Slika 3. Upozoravajuća poruka - obavijest o nemogućnosti kreiranja IO1 obrasca*

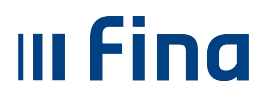

U poruci "Upozorenje kod generiranja obrasca" bit će prikazan popis zaposlenika kojima je evidentiran element Otpremnine u kombinaciji s drugim elementima plaće te se za takve zaposlenike ne može preuzeti IO1 obrazac. Navedena poruka je samo OBAVIJEST te korisnik nakon označavanja pročitane poruke može nesmetano nastaviti sa daljnjim radom.

#### NAPOMENA**:**

Institucije iz resora pravosuđa, socijalne skrbi te znanosti i obrazovanja trebaju postupiti prema ranije dostavljenim uputama za obračun i isplatu otpremnine.

U slučaju upita i nejasnoća potrebno je poslati mail na [cop@fina.hr](mailto:cop@fina.hr)

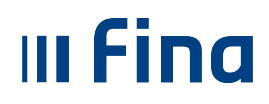

## **POPIS SLIKA**

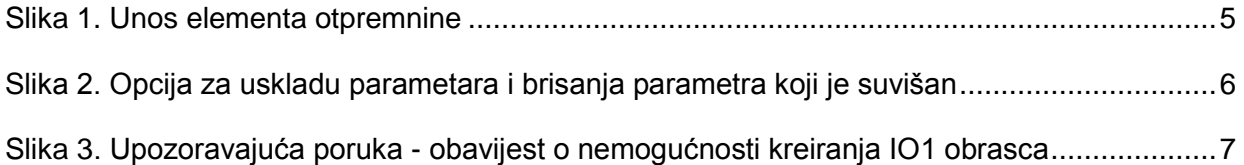